## 如何啟用UMS ExtraLogging通道

## 目錄

## 以下是有關使用API /gateway/interpog的正確說明 以下是使用CURL命令使用ExtraLogging IMPLog API的示例: 使用者ID: 重要事項: **UMS**

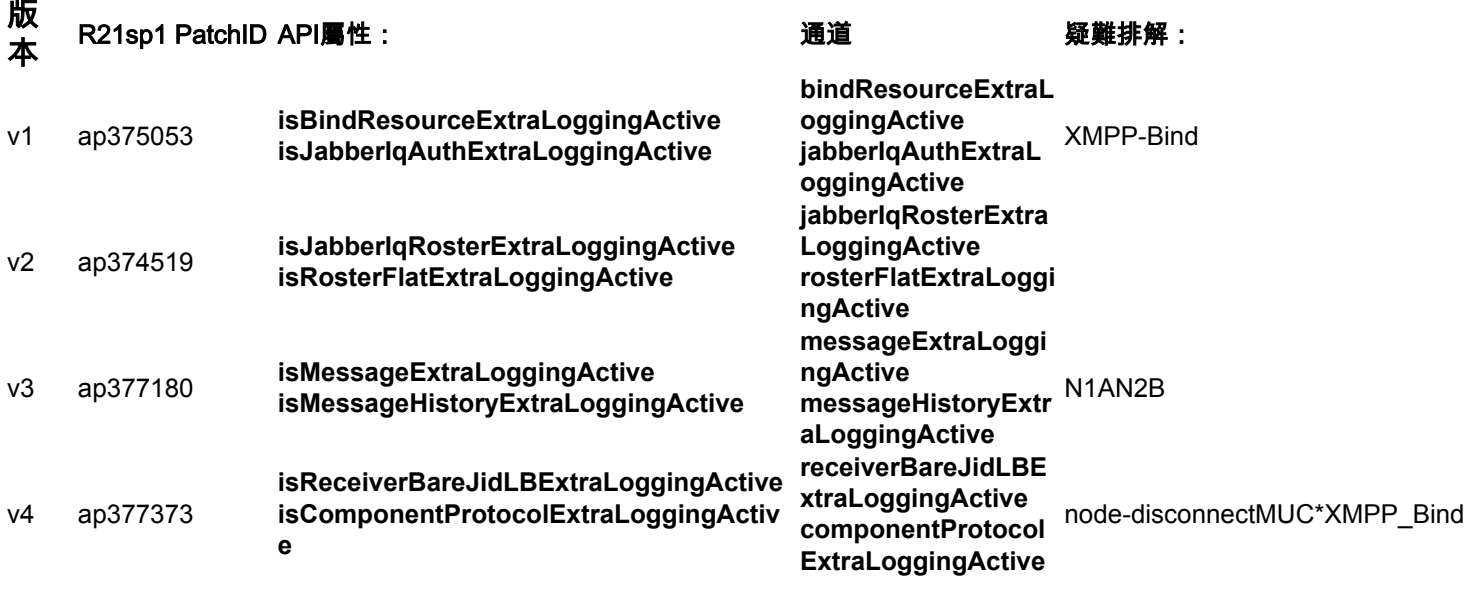

\*僅用於將MUC配置為外部元件的系統:

UMS\_CLI/System/ProfileTuning/GeneralSettings> g profileTuningName = mucExternal

根據TAC要求的測試,您需要使用相關的API屬性啟用/禁用一個或多個故障排除通道。

注意:客戶將無法使用這些修補程式的原始測試說明啟用這些ExtaLogging IMPLog通道。

原始修補程式發行說明「測試說明」包含不正確的資訊,加上API隨時間變化而能夠經受住UMS伺 服器的重新啟動

## 以下是有關使用API /gateway/interpog的正確說明

1.要啟用額外的IMP日誌記錄,您需要傳送一個POST HTTP命令,該命令的API屬性名稱與所需的 通道相匹配。 以下是channel componentProtocolExtraLoggingActive的示例:

POST http://xx.xxx.xxx.xxx/gateway/implog/isComponentProtocolExtraLoggingActive

2.要驗證通道配置方式,您需要傳送以下API命令:

來自伺服器的響應將列出顯示各個配置的通道:

"componentProtocolExtraLoggingActive":true } }

curl -X POST -H "Content-Type: application/json" -u '

curl -X DELETE -H "Content-Type: application/json" -u '

有關更多詳細資訊,請檢視UMS伺服器中提供的以下檔案:

注意:伺服器重新啟動後, API屬性狀態將保持為先前設定的狀態。

所需的通道相匹配:

1)確認狀態:

2)啟用通道:

3)禁用通道:

使用者ID:

重要事項:

間同步。

curl -X GET -u '

Response: { "status":{ "code":"0300001", "type":"success", "message":"LogState Get

"jabberIqAuthExtraLoggingActive":false, "jabberIqRosterExtraLoggingActive":false,

DELETE http://xx.xxx.xxx.xxx/gateway/implog/isComponentProtocolExtraLoggingActive

以下是使用CURL命令使用ExtraLogging IMPLog API的示例:

對於所有HTTP請求,都需要授權使用者。您的UMS系統已經有一個允許您設定許可權的指令碼。

您需要單獨配置每個UMS伺服器,以便在兩個伺服器上都有通道,因為API屬性配置不會在它們之

/usr/local/broadworks/UMS\_Rel\_21.sp1\_1.551/sbin/authorization/README-authorization.txt

"messageHistoryExtraLoggingActive":false, "receiverBareJidLBExtraLoggingActive":false,

5.要禁用額外的IMP日誌記錄通道,您需要傳送一個DELETE HTTP命令,該命令的API屬性名稱與

Successfully!" }, "impLogState":{ "bindResourceExtraLoggingActive":false,

"rosterFlatExtraLoggingActive":false, "messageExtraLoggingActive":false,

GET http://xx.xxx.xxx.xxx/gateway/implog